## **MID Client para de funcionar**

- $\bullet$  Mid-e para de funcionar.
- Mid-e Client não inicia com Windows.
- Corrigindo inicialização do Mid-e.
- Mensagem Socket Error ao finalizar a venda.
- Notas rejeitadas Degust

## **MID Client para de funcionar no meio da operação.**

Situação: O Mid-e para de funcionar no meio da operação, começa a rejeitar as notas e apresenta a mensagem, "Socket Error", ao finalizar a venda".

## Passo a Passo para resolução.

**1** - Instalar a última versão do MID-e client executando como Administrador.

Para baixar o instalador do Mid: [Clique Aqui](http://utilitarios.degust.com.br/y810pOc20tx924h2i1s873kp24wuc8149acx291045612c169ef/MID-e_103806.zip)

**2** - Acessar o Menu Iniciar, depois vá em Painel de Controle e em seguida acesse a opção Ferramentas Administrativas e por último na opção SERVIÇOS:

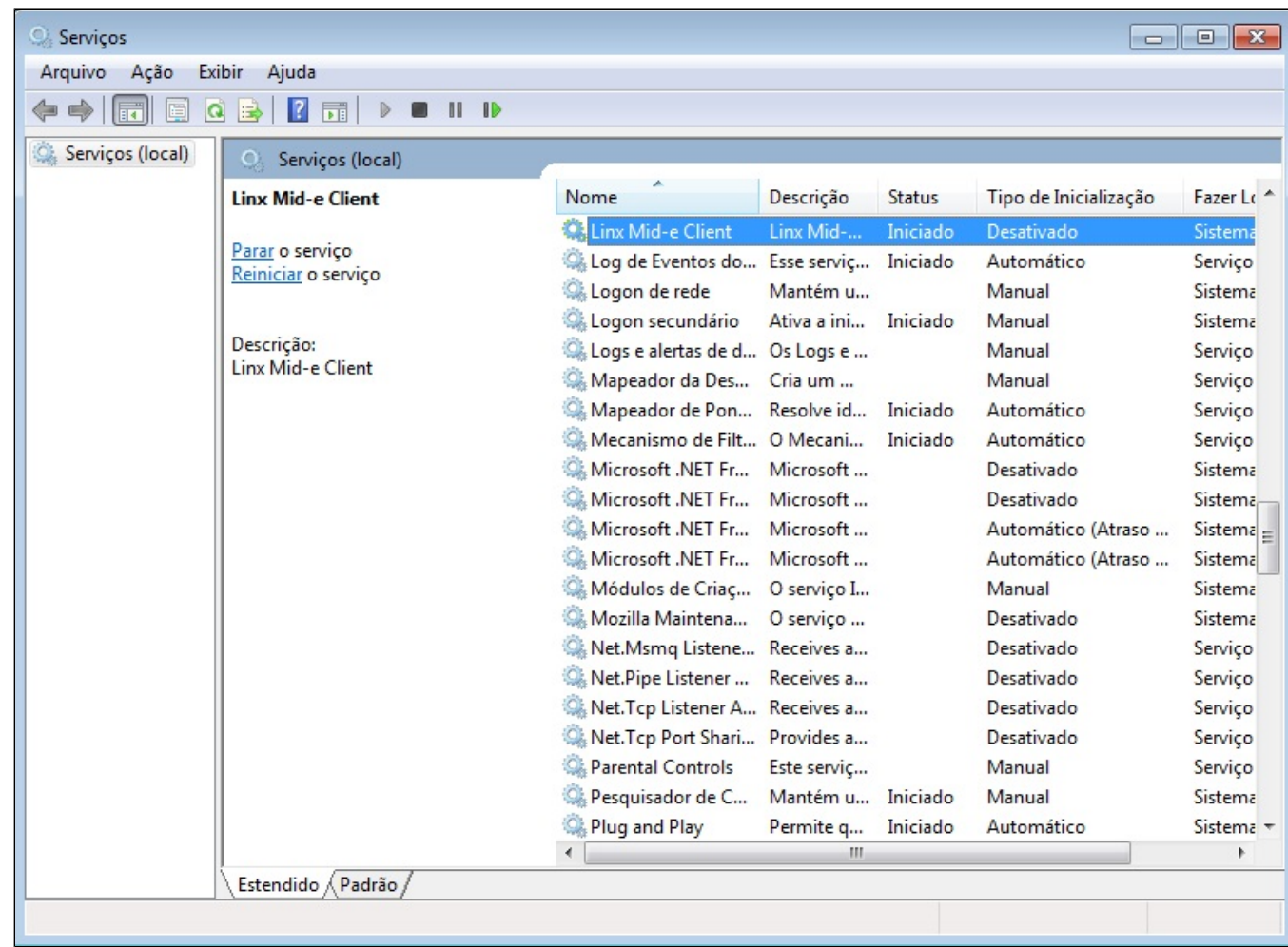

localize o serviço: LINX MID-E CLIENT e na coluna de TIPO DE INICIALIZAÇÃO, de um duplo clique e configure para AUTOMÁTICO (Atraso de inicialização):

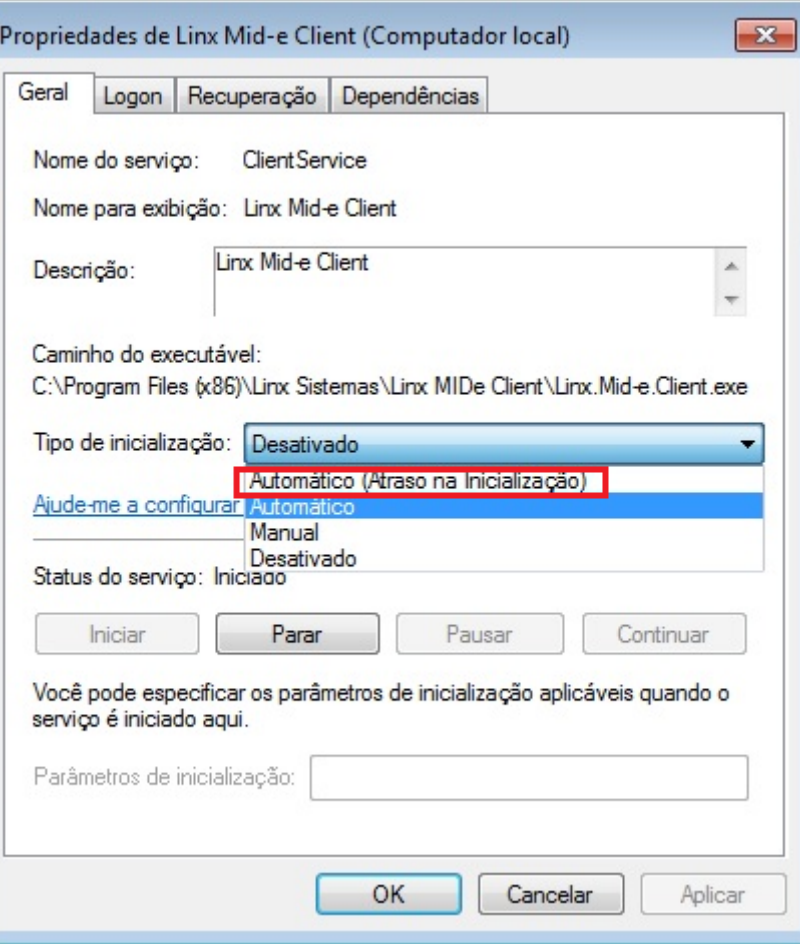

3 - Configurar o Editor de registro do Windows "REGEDIT":

Seguir o caminho conforme imagem e em **ServicesPipe Timeout**, em Dados do valor altere para **360000,** em base altere para **Decimal.**

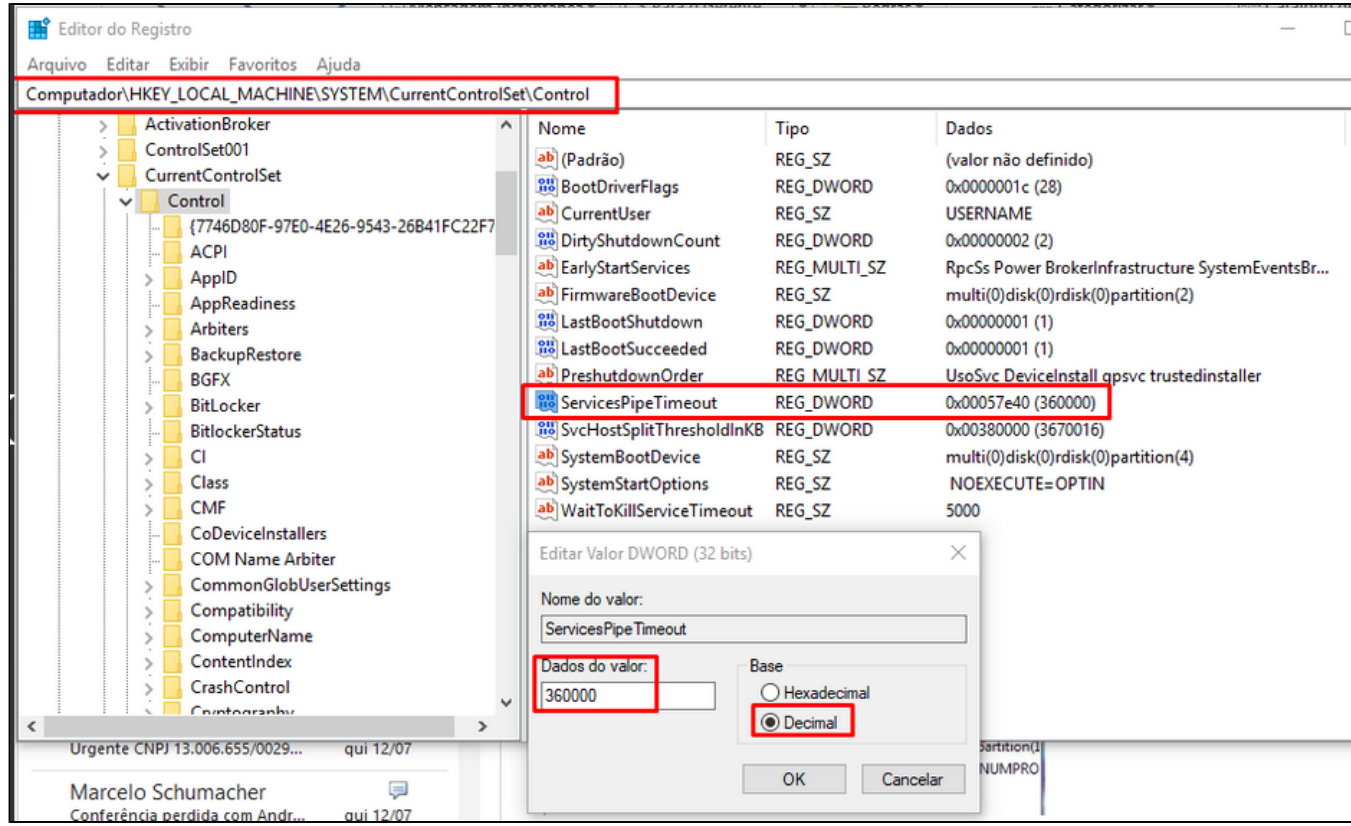

Ao Finalizar os procedimentos reiniciar o computador e realizar uma venda teste.

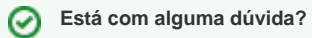

**Consulte todos nossos guias na busca de nossa página principal [clicando aqui](https://share.linx.com.br/display/FOOD/LINX+FOOD+SERVICE+-+DEGUST).**